## **Delays / On time**

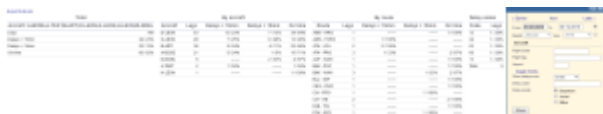

Report 'Delay/On time' - the list of all delayed trips with delay codes

Flights do get **delayed** from time to time. Whether it's because of technical problems with the aircraft, documentation issues or check-in error - OPS department need to record it in flight documents.

In Leon you can add a delay code to your **Journey Log** (having turned the option on in Settings > Flight Editing).

Then you can generate a report which shows all delayed flights in a selected period of time in the filter. Also in the filter you can insert airport code (click 'more' to add both ADEP & ADES codes), select the lenght of the delay, search by a particular delay code or delay mode.

The report is divided into **4** sections:

- 1. Total all legs with Journey Log, delays under 15 min, delays over 15 min, legs on time.
- 2. By aircraft separate verses represent tails.
- 3. By route data divided into delayed routes.
- 4. Delay codes all delay codes inserted to Journey Logs.

From: <https://wiki.leonsoftware.com/>- **Leonsoftware Wiki**

Permanent link: **<https://wiki.leonsoftware.com/leon/report-delays-on-time?rev=1465983889>**

Last update: **2016/08/30 13:06**

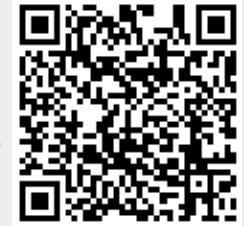